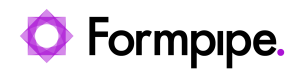

[Knowledgebase](https://support.formpipe.com/kb) > [Temenos](https://support.formpipe.com/kb/temenos) > [Temenos FAQs](https://support.formpipe.com/kb/temenos-faqs) > [How to expand Default Script functions for](https://support.formpipe.com/kb/articles/how-to-expand-default-script-functions-for-browser-tools-in-custom-js-2) [browser tools in custom.js.](https://support.formpipe.com/kb/articles/how-to-expand-default-script-functions-for-browser-tools-in-custom-js-2)

## How to expand Default Script functions for browser tools in custom.js.

Ross Glover - 2022-06-22 - [Comments \(0\)](#page--1-0) - [Temenos FAQs](https://support.formpipe.com/kb/temenos-faqs)

## temenos

The Custom.js file resides in the Transact BrowserWeb.war file and it contains a number of EFS Script functions that are called when adding web browser tools like PDF Preview and eSignatureScan.

These instructions are only relevant to the older Transact installations.

Whilst the scripts are supplied by Formpipe during installation, they are often updated and modified during this process, so the versions below may not always match exactly what is implemented. Despite this, the principles that are discussed can be applied to fit any version of the script.

The filenames and paths mentioned are only relevant for ModelBank on JBOSS. The custom.js file containing these scripts may be in a different .war file or in a different path.

Below is an example of the EFS Signature Capture button being added to the browser. It is linked to a function in the custom.js file called:

efs version launchPdfRequest signature()

The function is run on the ENQuiry screen in Transact by editing the Enquiry and calling the function on a tool.